## **EPNAdmin**

APNAdmin est un logiciel libre de gestion d'espace public numérique, le site internet de ce projet est le suivant:<http://epnadmin.net>

## **Installation**

L'installation d'EPNAdmin est faite à partir des sources proposées sur le serveur CVS. Pour les obtenir vous devez lancer les commandes suivantes:

```
cvs -d :pserver:anonymous@scm.adullact.net:/cvsroot/epnadmin login
cvs -d :pserver:anonymous@scm.adullact.net:/cvsroot/epnadmin checkout
epnadmin
```
Copier les fichiers dans le répertoire /var/lib/epnadmin.

Créer un lien dans /var/www/intranet (epn admin pour le public).

Créer un lien dans /var/lib/webadmin (epnadmin pour les administrateurs) qui aura donc les droits de créer des utilisateurs etc.

Ajouter un fichier dans webadmin pour ajouter le lien vers epnadmin dans la boiboite en haut à gauche de l'interface d'administration.

Ajouter epnadmin dans le menu de gauche pour les visiteurs.

Sur AbulÉdu il y a deux serveurs webs qui tournent, celui qui écoute sur le port 8082 permet d'administrer le serveur. Si vous voulez administrer votre serveur via EPNAdmin il faut donc prendre soin d'aller sur celui-ci: [http://servecole:8082/epnadmin/.](#page--1-0)

Pour les visiteurs il y a le 2° serveur (normal, sans privilèges particuliers) qui est également accessible: [http://servecole/epnadmin/](#page--1-0).

Créer le compte MySQL et la base de données via phpMyAdmin.

Lancer un navigateur web sur l'url <http://servecole:8082/epnadmin/config.php>et suivre les étapes d'installation d'epnadmin. Modifier les droits des répertoires et des fichiers comme demandé.

Modifier le fichier includes/config local.inc.php pour mettre «\$verrou\_config=FALSE;»

Retourner sur <http://servecole:8082/epnadmin/config.php>et cliquer sur étape 3 « Méthode d'authentification: » choisir AbulEdu.

Verrouiller l'application

Et c'est tout, ensuite il faut créer les données dans epnadmin, rappel le compte administrateur de base est "admin / admin".

Last update: apuate.<br>2008/12/13 abuledu:administrateur:installation\_de\_epnadmin https://docs.abuledu.org/abuledu/administrateur/installation\_de\_epnadmin?rev=1229178800 15:33

## **Collecte des statistiques**

Pour l'installation AbulÉdu sur EPNAdmin nous avons créé un script de collecte des statistiques : toutes les x minutes le script scanne le réseau à la recherche des personnes qui sont connectées sur les ordinateurs.

/etc/cron.d/abuledu-epnadmin

```
SHELL=/bin/bash
PATH=/usr/local/sbin:/usr/local/bin:/usr/sbin:/usr/bin:/sbin:/bin:/usr/bin/X
11
# statistiques epnadmin
*/5 * * * * root if [ -x /root/abuledu-epnadmin ]; then /root/abuledu-
epnadmin
  >> /dev/null 2>&1; fi
```
From: <https://docs.abuledu.org/> - **La documentation d'AbulÉdu**

Permanent link: **[https://docs.abuledu.org/abuledu/administrateur/installation\\_de\\_epnadmin?rev=1229178800](https://docs.abuledu.org/abuledu/administrateur/installation_de_epnadmin?rev=1229178800)**

Last update: **2008/12/13 15:33**

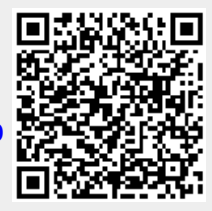